# How to monitor your web server performance

Starting with VoipNow 4.0, you can access web server performance statistics. There are two sets of performance indicators:

- Nginx statistics: Nginx is the web server that handles HTTP requests and provides access to the Voipnow web interface
- PHP-fpm statistics: PHP is the server-side scripting language used by VoipNow's web interface for backend processing tasks (image generation, database queries, etc).

Simply put, this is how the web server and PHP work:

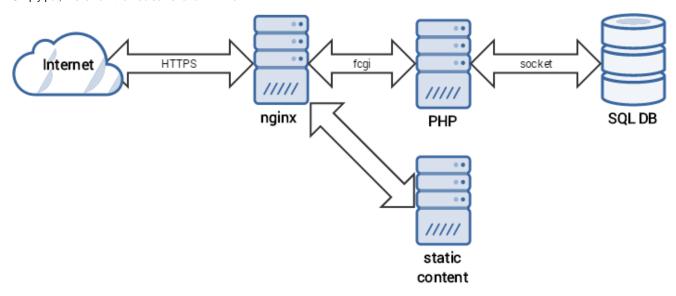

# Step-by-step guide

## **Enabling access from your IP address**

By default, the web server statistics are only accessible from the VoipNow server itself (the only IP allowed is 127.0.0.1).

To change this, follow these steps:

1. Edit the file /usr/local/voipnow/admin/conf/voipnow-status.conf which looks like this.

```
# This file contains directives for monitoring.
# You have to replace with your IP. Do not open this to the world!
location ^~ /status-fpm {
   if ($my_https = "off") {
        return 301 https://$host$request_uri;
   access_log off;
   allow 127.0.0.1;
    #allow #REPLACE.YOUR.IP;
    deny all;
    fastcgi_param SCRIPT_FILENAME /status-fpm;
    fastcgi_param SCRIPT_NAME /status-fpm;
   include /usr/local/voipnow/admin/conf/fastcgi-web*.conf;
location ^~ /status-fpm-worker \{
   if ($my_https = "off") {
       return 301 https://$host$request_uri;
   access_log off;
   allow 127.0.0.1;
    #allow #REPLACE.YOUR.IP;
    deny all;
    fastcgi_param SCRIPT_FILENAME /status-fpm-worker;
    fastcgi_param SCRIPT_NAME /status-fpm-worker;
    include /usr/local/voipnow/admin/conf/fastcgi-web*.conf;
location ^~ /status-httpsa {
   if ($my_https = "off") {
       return 301 https://$host$request_uri;
    vhost_traffic_status_display;
   whost\_traffic\_status\_display\_format\ html;
   access_log off;
   allow 127.0.0.1;
    #allow #REPLACE.YOUR.IP;
   deny all;
```

2. Remove the # character at the beginning of the two #allow lines and replace the #REPLACE.YOUR.IP block with your own IP address. For example, if your IP address is 10.10.10.25, the file needs to look like this:

```
# This file contains directives for monitoring.
# You have to replace with your IP. Do not open this to the world!
location ^~ /status-fpm {
   if ($my_https = "off") {
        return 301 https://$host$request_uri;
   access_log off;
    allow 127.0.0.1;
    allow 10.10.10.25;
    deny all;
    fastcgi_param SCRIPT_FILENAME /status-fpm;
    fastcgi_param SCRIPT_NAME /status-fpm;
    include /usr/local/voipnow/admin/conf/fastcgi-web*.conf;
location ^~ /status-fpm-worker {
   if ($my_https = "off") {
       return 301 https://$host$request_uri;
   access_log off;
   allow 127.0.0.1;
    allow 10.10.10.25;
    deny all;
    fastcgi_param SCRIPT_FILENAME /status-fpm-worker;
    fastcgi_param SCRIPT_NAME /status-fpm-worker;
    include /usr/local/voipnow/admin/conf/fastcgi-web*.conf;
location ^~ /status-httpsa {
   if ($my_https = "off") {
       return 301 https://$host$request_uri;
    vhost_traffic_status_display;
   whost\_traffic\_status\_display\_format\ html;
   access_log off;
    allow 127.0.0.1;
    allow 10.10.10.25;
    deny all;
```

3. Save the file and restart the VoipNow web interface:

```
# /etc/init.d/voipnow restart
Stopping VoipNow Web Management Interface: [ OK ]
Starting VoipNow Web Management Interface: [ OK ]
```

#### Access web server statistics

The web server statistics can now be accessed at the following web address: https://VOIPNOW\_IP/status-httpsa (replace VOIPNOW\_IP with your VoipNow server IP address).

On this page you will find generic performance indicators for the Nginx web server:

- Server main: version, uptime, number and status of web server connections and requests
- Server zones: number of requests, response types grouped by HTTP response code, traffic and caching statistics
- **Upstreams**: the backend connections' status (PHP and PHP workers)

# **Nginx Vhost Traffic Status**

#### Server main

| Version | Untimo |        | Conne   | ections |         |          | Request | s     |       |
|---------|--------|--------|---------|---------|---------|----------|---------|-------|-------|
| version | opunie | active | reading | writing | waiting | accepted | handled | Total | Req/s |
| 1.9.4   | 1m 30s | 0      | 0       | 1       | 0       | 2        | 2       | 56    | 1     |

#### Server zones

| Zono |       | uests |     |     | Resp |     |     |       |           | Traffic |         |        |      | Cache         |         |       |          |             |     |        |       |  |  |  |
|------|-------|-------|-----|-----|------|-----|-----|-------|-----------|---------|---------|--------|------|---------------|---------|-------|----------|-------------|-----|--------|-------|--|--|--|
| Zone | Total | Req/s | 1xx | 2xx | 3xx  | 4xx | 5xx | Total | Sent      | Rcvd    | Sent/s  | Rcvd/s | Miss | <b>Bypass</b> | Expired | Stale | Updating | Revalidated | Hit | Scarce | Total |  |  |  |
| _    | 55    | 1     | 0   | 54  | - 1  | 0   | 0   | 55    | 136.9 KiB | 7.4 KiB | 2.6 KiB | 133 B  | 0    | 0             | 0       | 0     | 0        | 0           | 0   | 0      | 0     |  |  |  |
| *    | 55    | 1     | 0   | 54  | 1    | 0   | 0   | 55    | 136.9 KiB | 7.4 KiB | 2.6 KiB | 133 B  | 0    | 0             | 0       | 0     | 0        | 0           | 0   | 0      | 0     |  |  |  |

#### **Upstreams**

#### jabber\_backend\_bosh

| Server            | Stato | Doenoneo Timo | Woight | MayEaile | EailTimeout | Req   | uests |     |     | Resp | onse | s   |       |      | T    | raffic |        |
|-------------------|-------|---------------|--------|----------|-------------|-------|-------|-----|-----|------|------|-----|-------|------|------|--------|--------|
| Server            | State | Response Time | weight | Waxraiis | rantimeout  | Total | Req/s | 1xx | 2xx | 3xx  | 4xx  | 5xx | Total | Sent | Rcvd | Sent/s | Rcvd/s |
| 10.150.8.219:5280 | up    | 0ms           | 1      | 3        | 5           | 0     | 0     | 0   | 0   | 0    | 0    | 0   | 0     | 0 B  | 0 B  | 0 B    | 0 B    |

#### /usr/local/httpsa/php/sockets/voipnow.sock

| Server                                          | Stato | Doenoneo Timo | Woight | MayEaile | EailTimeout | Rec   | uests |     |     | Resp | onse | s   |       |         | Tr    | affic  |        |
|-------------------------------------------------|-------|---------------|--------|----------|-------------|-------|-------|-----|-----|------|------|-----|-------|---------|-------|--------|--------|
| Server                                          | State | Response Time | weight | Maxima   | rantimeout  | Total | Req/s | 1xx | 2xx | 3xx  | 4xx  | 5xx | Total | Sent    | Rcvd  | Sent/s | Rcvd/s |
| unix:/usr/local/httpsa/php/sockets/voipnow.sock | up    | 83ms          | 0      | 0        | 0           | ) ;   | 3 0   | 0   | 2   | 1    | 0    | 0   | 3     | 1.5 KiB | 632 B | 0 B    | 0 B    |

#### /usr/local/httpsa/php/sockets/voipnow-worker.sock

| Sonior                                                 | State | Response Time | Woight | MayEaile  | EgilTimoout  | Req   | uests |     |     | Resp | onse | es  |       |      | T    | raffic |        |  |
|--------------------------------------------------------|-------|---------------|--------|-----------|--------------|-------|-------|-----|-----|------|------|-----|-------|------|------|--------|--------|--|
| Server                                                 | State | Response Time | weight | WIGAFGIIS | raiiiiiieout | Total | Req/s | 1xx | 2xx | 3xx  | 4xx  | 5xx | Total | Sent | Rcvd | Sent/s | Rcvd/s |  |
| unix:/usr/local/httpsa/php/sockets/voipnow-worker.sock | up    | 0ms           | 0      | 0         | 0            | 0     | 0     | 0   | 0   | 0    | 0    | 0   | 0     | 0 B  | 0 B  | 0 B    | 0 B    |  |

## **Access PHP statistics**

The PHP statistics page can be accessed at https://VOIPNOW\_IP/status-fpm (replace VOIPNOW\_IP with your VoipNow server IP address). The output displayed will be similar to this:

| pool:                  | voipnow                                                                                 |
|------------------------|-----------------------------------------------------------------------------------------|
|                        | dynamic                                                                                 |
| start time:            | 1/Dec/2015:10:07:17 +0000                                                               |
| start since:           | 54                                                                                      |
| accepted conn:         | 3                                                                                       |
| listen queue:          | 0                                                                                       |
| max listen queue:      | 0                                                                                       |
| listen queue len:      | 0                                                                                       |
| idle processes:        | 4                                                                                       |
| active processes:      | 1                                                                                       |
| total processes:       | 5                                                                                       |
| max active processes:  | 1                                                                                       |
| max children reached:  | 0                                                                                       |
| slow requests:         | 0                                                                                       |
| stats[1449828437]:["10 | )":"1", "20":"0", "30":"0", "40":"1", "50":"0", "60":"0", "70":"0", "80":"0", "90":"0", |

While most of the values are self-explanatory, you should know that the stats array indicates the percentile distribution compared to the request\_slowlog\_timeout parameter, which has a default value of 1 second. For example:

- 10 refers to how many requests were served between 0-10% of the request\_slowlog\_timeout parameter (between 0 and 3 seconds in the default configuration)
- 20 refers to how many requests were served between 10-20% of the request\_slowlog\_timeout parameter (between 3 and 6 seconds in the
  default configuration)
- ...
- 100 refers to how many requests were served between 90-100% of the request\_slowlog\_timeout parameter (between 27 and 30 seconds in the default configuration)
- over refers to how many requests were served over 100% of the the request\_slowlog\_timeout parameter (over 30 seconds in the default configuration)

#### Possible reasons for concern

#### **Nginx**

The following indicators should be monitored:

- number of responses with 4xx/5xx status codes a high number of responses with these codes can indicate a bruteforce/vulnerability scanner pointed at your server
- the state of all upstreams should be up

#### PHP

The following should be monitored:

- the "start since" value should be a high number, indicating that the PHP processes did not crash recently
- the slow requests should be a low number, indicating that all PHP scripts are executing in a reasonable time
- the stats array should not have too many requests in the 80, 90, 100 and over keys (this indicates your web server is overloaded)

## Related articles

- How to monitor your web server performance
  How to allow registration to a domain name instead of a server IP
- How to set up a master-slave replication in 12 easy steps
- How can I see the IP of the phone that placed a call
- How to add a Local Agent to a Queue